# **Port Forwarding**

*Remote viewing your DVR / NVR*

# llniden

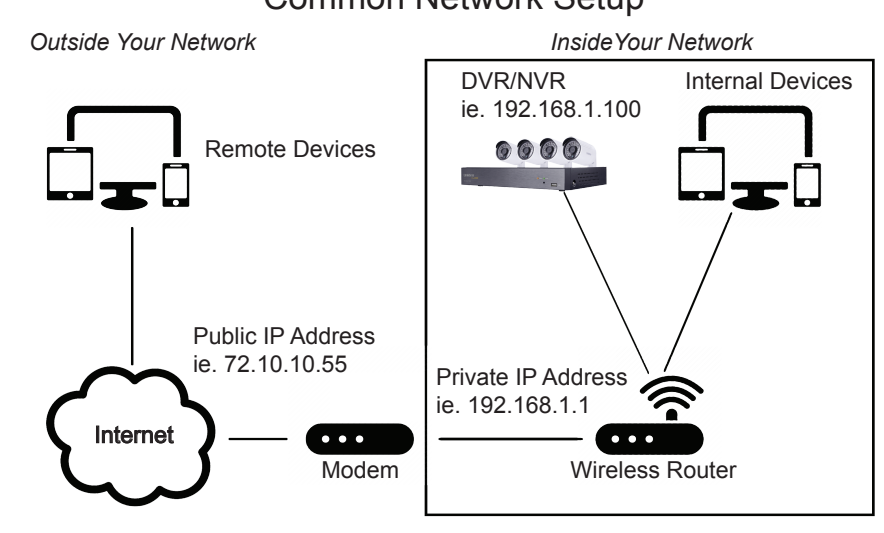

#### Common Network Setup

#### **LEARN ABOUT PORT FORWARDING**

Port Forwarding is an application that allows you to see devices on your network through the internet behind your firewall or router.

*One way of thinking about this is using your home address. Let's say your home address is:*

*123 Main = IP Address = 192.168.1.2 = DVR*

"Ports" are considered "extensions" of the router so for example a port might be named 8080 and the address to access the port would be, where 192.168.1.2 is the DVR and 8091 is the port in the DVR.

To setup your DVR / NVR successfully so you can remotely view your cameras you will need to do port forwarding on your router with the settings from your DVR / NVR.

## **PORT FORWARDING STEPS**

- 1. Uniden suggests learning about port forwarding using a great website www.portforward.com
- 2. In your DVR / NVR copy all the port information in the network section of settings.
	- HTTP / Server
	- Mobile / Remote

## **PORT FORWARDING STEPS**

- 3. Following your manufacturer's routers setup, forward the following ports in your router under under advanced settings
	- HTTP / Server port (found in DVR) = TCP
	- Mobile / remote port (found in DVR) = TCP
	- Port 554 (TCP)
	- Ports 37777 37778 (TCP)
- 4. Once you have completed the port forwarding go to canyouseeme.org and input your IP address of the DVR and the port you want to test.

#### **TROUBLESHOOTING & TIPS**

- Common ports blocked by your ISP are 80 & 21, so you will need to choose a different HTTP port
- Check your router for firewall settings that could be blocking your device
- When in doubt, forward the port in your router.